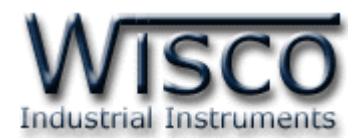

# **Digital Input Module**

## **DI2000**

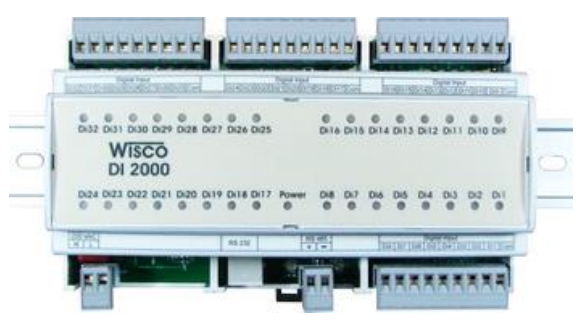

**Dimension** (Unit: mm.)

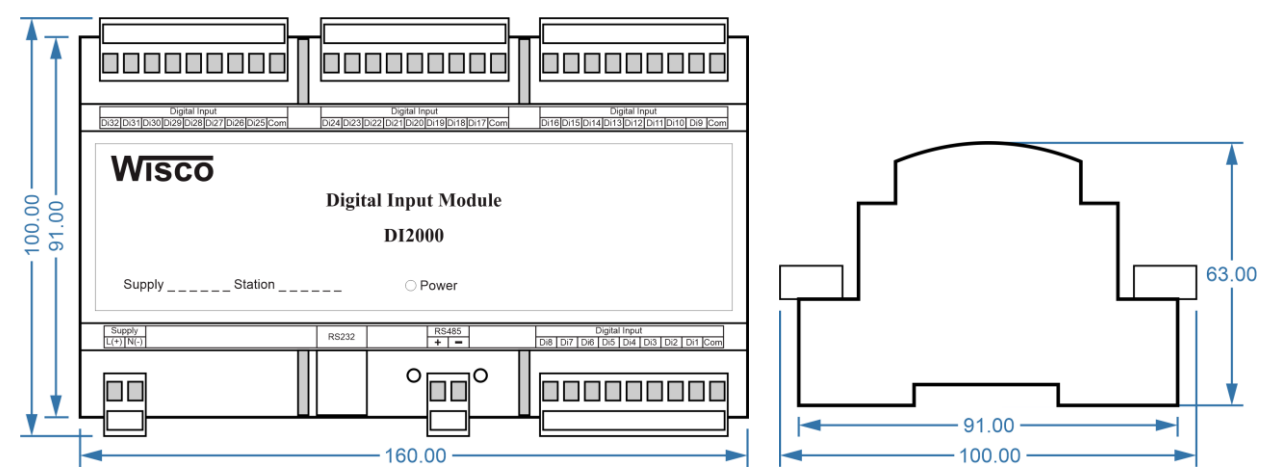

**Wiring**

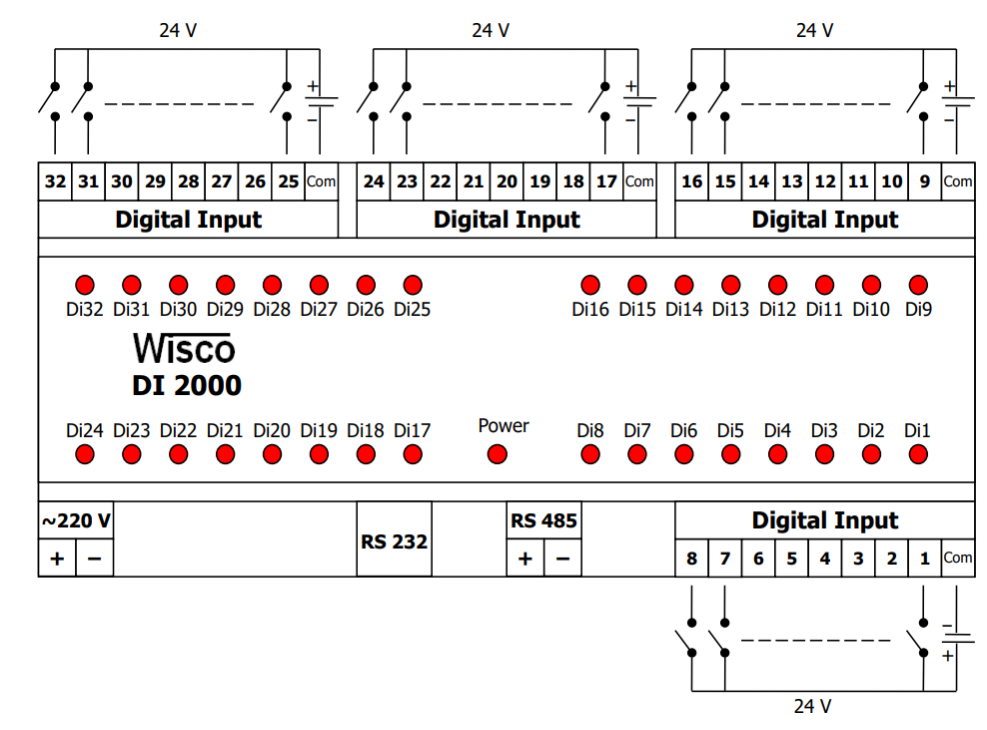

DI2000 Technical Data Page 1 of 7

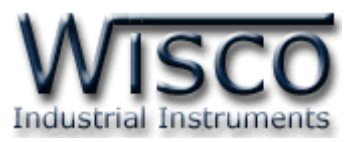

กำรเชื่อมต่อตัว **DI2000** สำมำรถเชื่อมต่อได้สองมำตรฐำนคือมำตรฐำน RS-232 และ RS-485 โดยมำตรฐำน RS-232 จะเป็นกำรเชื่อมต่อระหว่ำง **DI2000** กับ PC หนึ่งต่อหนึ่งเท่ำนั้น ส่วนมำตรฐำน RS-485 จะสำมำรถเชื่อมต่อกันได้ครั้งละหลำยเครื่องโดยสำมำรถเชื่อมต่อ **DI2000** ได้ ์ ทั้งหมด 32 เครื่องพร้อมกันรวมกับ Computer อีก 1 เครื่อง โดยทั้งสองมาตรฐานจะใช้ข้อกำหนด (Protocol) เดียวกันในกำรติดต่อกับ **DI2000** โดยมีรำยละเอียดดังต่อไปนี้

## **การติดต่อกับโมดูลโดยใช้Wisco Protocol**

ี ข้อมูลที่ใช้ในการติดต่อกับโมดูล **DI2000** จะเป็นรหัส ASCII ทั้งหมดและในคำสั่งชุดหนึ่งจะ ประกอบไปด้วย

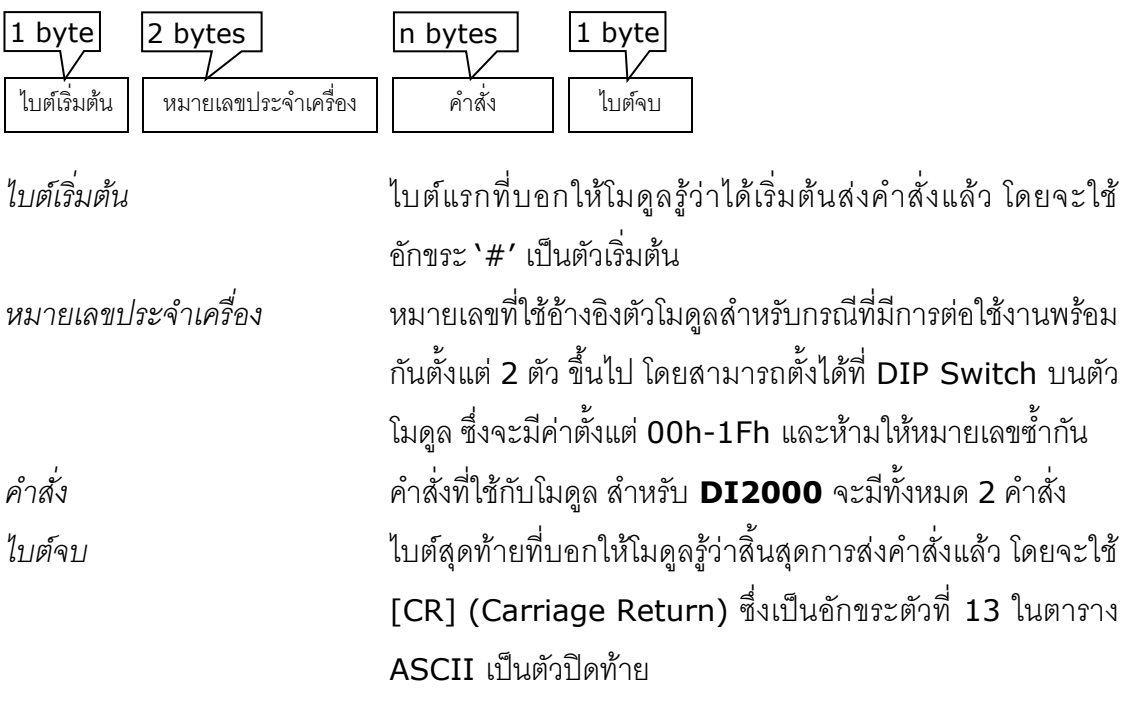

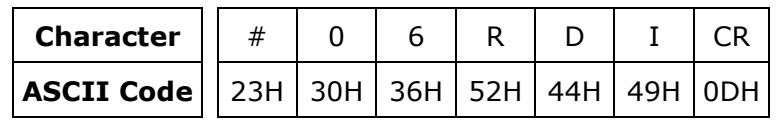

ตัวอย่างการใช้งานคำสั่งสำหรับ Wisco Protocol

บริษัท วิศณุและสุภัค จำกัด 102/111-112 หมู่บ้านสินพัฒนาธานี ถนนเทศบาลสงเคราะห์ แขวงลาดยาว เขตจตุจักร กรุงเทพฯ 10900

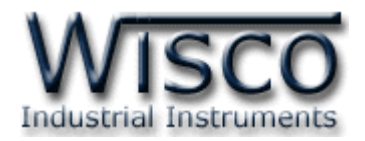

## **รายละเอียดและตัวอย่างของคา ส่ัง**

 $\begin{pmatrix} \boxed{\phantom{0}} \end{pmatrix} = 1$  byte,  $\begin{pmatrix} \cdots \end{pmatrix} = n$  bytes,  $\begin{pmatrix} \overline{\phantom{0}} \end{pmatrix} =$  Carriage Return )

*1. คา ส่งัทใี่ ชอ้่านค่า Digital Input*

ขึ้นต้นด้วย 'RDI' และจบด้วย '[CR]' เช่น อ่ำนค่ำ DI จำกเครื่องหมำยเลข <sup>06</sup>จะได้ ค ำสั่งดังนี้'#06RDI [CR]'

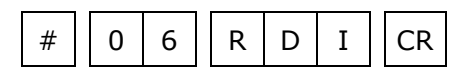

โดยตัวโมดูลจะตอบกลับมำเป็น 'DI>' ตำมด้วยค่ำที่วัดได้ ทั้ง <sup>32</sup> ช่อง ช่องละ 1 ไบต์ รวม <sup>32</sup> ไบต์ (MSB -> LSB, '0' = OFF, '1' = ON) และจบด้วย '[CR]' ดังตัวอย่ำงนี้ 'DI>00100100000100101000000100100001[CR]'

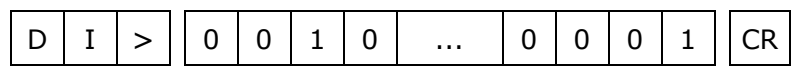

*2. คา ส่งัทใี่ ชอ้่านค่า Digital Input (Hexadecimal)*

คล้ำยกับข้อ <sup>1</sup> แต่เปลี่ยนเป็นขึ้นต้นด้วย 'RDIH' และจบด้วย '[CR]' เช่น อ่ำนค่ำ DI จำกเครื่องหมำยเลข 0C จะได้ค ำสั่งดังนี้ '#0CRDIH [CR]'

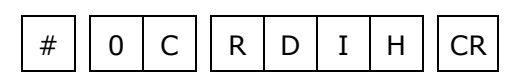

โดยตัวโมดูลจะตอบกลับมำเป็น 'DI>' ตำมด้วยค่ำที่วัดได้ โดยใช้รูปแบบของบิต ทั้งหมด  $8$  ไบต์ (MSB -> LSB, `0' = OFF, `1' = ON) และจบด้วย `[CR]' ดังตัวอย่างนี้ 'DI>24128121[CR]'

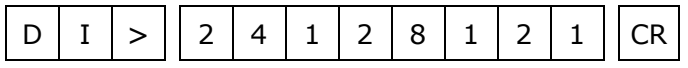

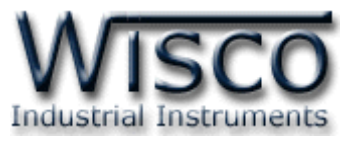

## **รหัสตอบกลับมาเมื่อเกิดข้อผิดพลาดในการส่งคา ส่ังไปยังตัวโมดูล DI2000**

ในกรณีที่การส่งคำสั่งไปยังตัวโมดูลนั้น หากชุดคำสั่งนั้นไม่ถูกต้อง ตัวโมดูลจะไม่ทำคำสั่งชุดนั้น และรำยงำนควำมผิดพลำดที่เกิดขึ้นกลับมำเป็นรหัสต่ำงๆ โดยจะขึ้นต้นด้วย 'ERR=' แล้วตำมด้วยตัวเลข ตั้งแต่ 1-2 ดังนี้

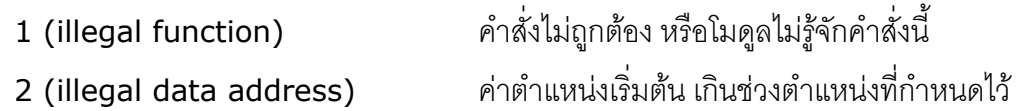

### **สรุปคา ส่ังทใี่ ช้กับตัวโมดูล DI2000 (Wisco Protocol)**

 $((H) =$  Heximal Value,  $[CR] =$  carriage return)

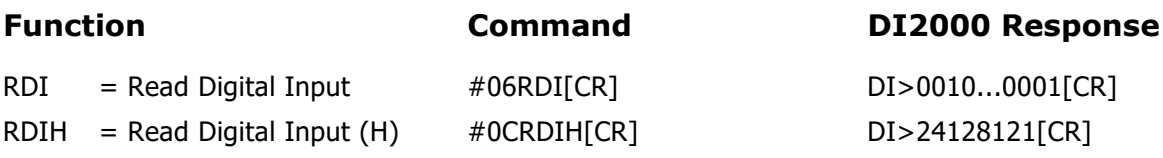

#### **การติดต่อกับโมดูลโดยใช้MODBUS (ASCII) Protocol**

โมดูล **DI2000** สำมำรถใช้ Protocol MODBUS ในกำรติดต่อได้เช่นกัน โดยจะมีรูปแบบของ ค ำสั่งดังต่อไปนี้ (CHAR = Character; 1 CHAR ประกอบไปด้วย 8 Data Bits, 1 Start Bit, และ 1 Stop Bit)

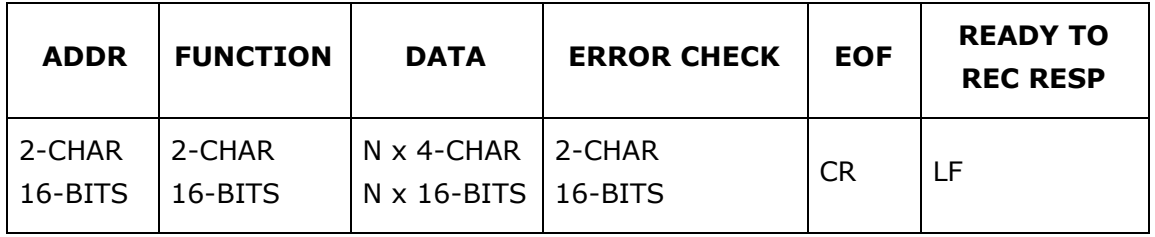

บริษัท วิศณุและสุภัค จำกัด 102/111-112 หมู่บ้านสินพัฒนาธานี ถนนเทศบาลสงเคราะห์ แขวงลาดยาว เขตจตุจักร กรุงเทพฯ 10900

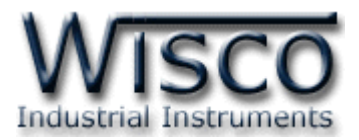

โมดูล **DI2000** สนับสนุนฟังก์ชันพื้นฐำนของ Modbus ทั้งหมด <sup>1</sup> ฟังก์ชัน ดังต่อไปนี้

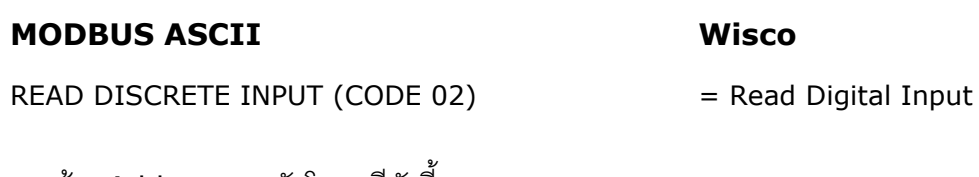

กำรอ้ำง Address บนตัวโมดูลมีดังนี้

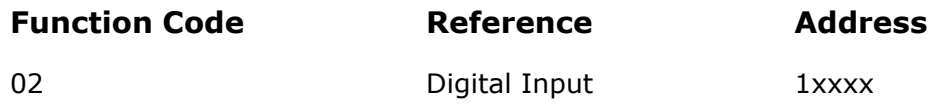

#### *Digital Input Table*

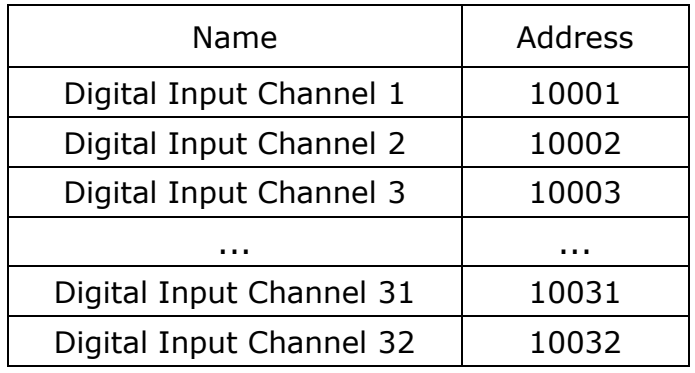

\*รำยละเอียดที่เหลือของ Modbus สำมำรถดูได้จำก *'Modbus Reference Guide'* หรือที่ <http://www.modbus.org/specs.php>

## **ตัวอย่างฟังกช์ ่ัน MODBUS (ASCII) PROTOCOL**

## *Function Code 02* : || 0 | 1 || 0 | 2 || 0 | 0 | 0 | 8 || 0 | 0 | 1 | 0 || F | 7 ||CR | LF *Response* : || 0 | 1 || 0 | 2 || 1 | 4 || ... || A | F || CR | LF หมำยเลขประจ ำเครื่อง ฟังก์ชัน  $|\hat{\mathfrak{n}}$ ำแหน่งเริ่มต้น $|$  Checksum 2 ไบต์ปิดท้าย หมายเลขประจำเครื่อง ไบต์เริ่มต้น | ฟังก์ชัน | ข้อมูลที่ตอบกลับมา | 2 ไบต์ปิดท้าย จ ำนวนข้อมูล (ไบต์) Checksum ไบต์เริ่มต้น จ ำนวนช่องที่จะอ่ำน

DI2000 Technical Data Page 5 of 7

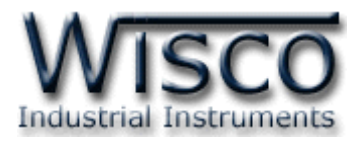

#### **วิธีคิด CHECK SUM ส าหรับ MODBUS (ASCII) Protocol**

ใน **MODBUS Protocol** จะใช้ CHECK SUM ในกำรตรวจสอบควำมถูกต้องของข้อมูลที่ ี ส่งไปทุกคำสั่ง การคิด CHECK SUM นั้นจะใช้การบวกข้อมูลทั้งหมดเข้าด้วยกัน (บวกเฉพาะข้อมูลที่เป็น ี ตัวเลขเท่านั้น) บวกกันครั้งละ 1 ไบต์โดยค่าที่เกิน 1 byte นั้นเราจะตัดทิ้ง จากนั้น นำค่าที่ได้ 1 byte นั้น มาทำ  $1$ 's complement และ  $2$ 's complement เป็นอันเรียบร้อย

ตัวอย่ำงเช่น ': 15 02 0008 0010 [CR] [LF]'

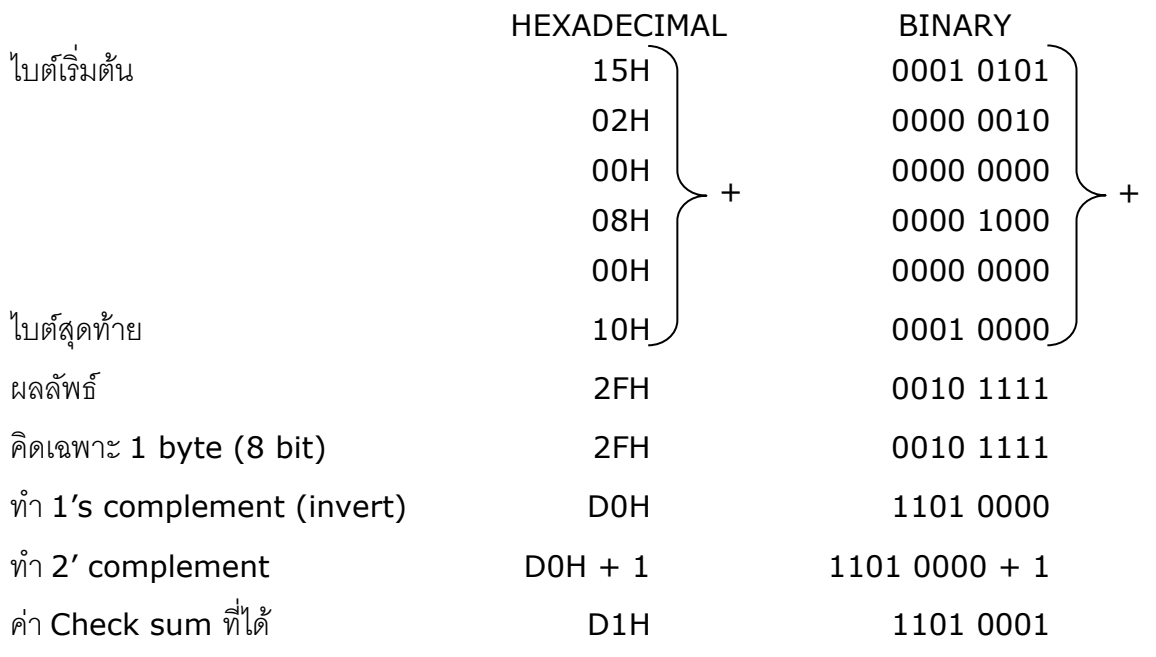

ข้อมูลที่จะส่งจึงเป็น `: 15 02 0008 0010 <u>D1</u> [CR] [LF]′

บริษัท วิศณุและสุภัค จำกัด 102/111-112 หมู่บ้านสินพัฒนาธานี ถนนเทศบาลสงเคราะห์ แขวงลาดยาว เขตจตุจักร กรุงเทพฯ 10900

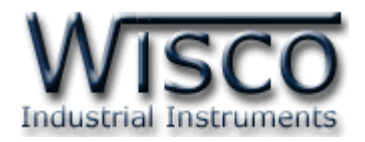

## **การตั้งค่าให้กับ Dip Switch**

เมื่อแกะฝาด้านบนของโมดูลออก จะพบ Dipswitch ที่ใช้เลือก Station (ตำแหน่งที่ 1-5) และ Baud rate (ตำแหน่งที่ 6-7) ตามต้องการ และควรเลือกให้เหมาะสมกับการใช้งาน ซึ่งมีข้อควร พิจำรณำดังนี้

**–** ควำมยำว และ ควำมต้ำนทำนของสำย

**–** กำรรบกวนจำกภำยนอก

**–** ถ้ำติดต่อผ่ำนโมเด็ม ไม่ควรตั้ง Baud rate สูงมำกนัก ซึ่งจะขึ้นอยู่กับคุณภำพของคู่สำยโทรศัพท์ ี ส่วนการกำหนด Protocol ที่ใช้ติดต่อกับโมดูล ให้เลือก Dipswitch ตำแหน่งที่ 8 ดังนี้ '0' = MODBUS RTU, '1' = MODBUS ASCII / WISCO PROTOCOL.

## **ตารางการตั้งค่า Dip Switch**

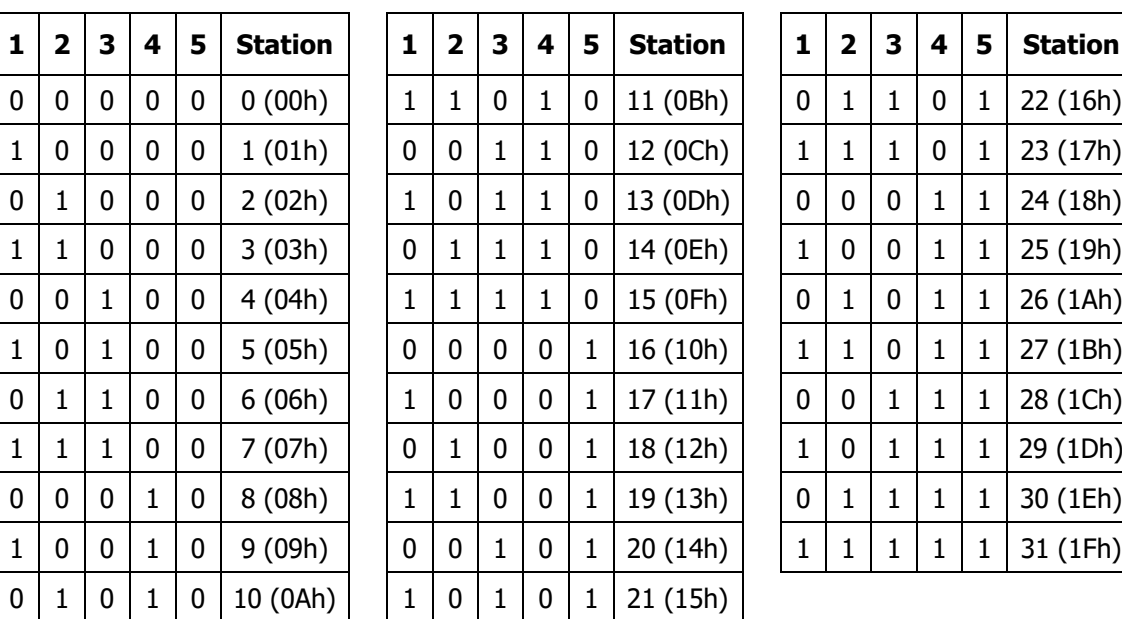

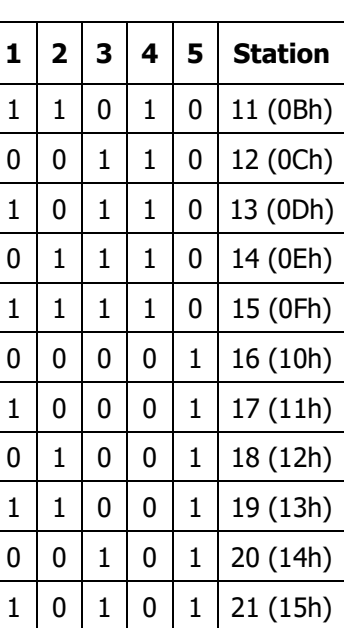

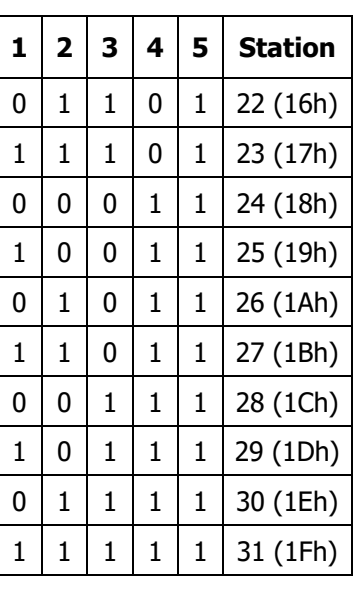

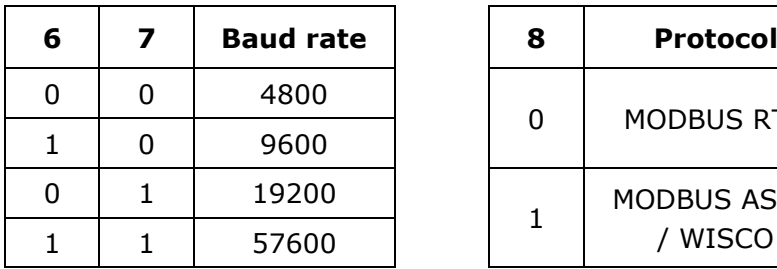

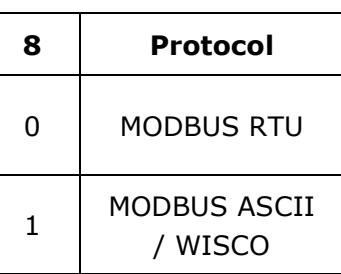

#### **Edit: 19/04/2022**

DI2000 Technical Data Page 7 of 7